Users can save reports they use often in a single location under My Reports. This includes custom reports, financial reports, and performance measures. This customized list of reports can be saved for a single user or shared with all users for the provider.

Follow these instructions to save custom reports under My Reports:

- 1. Click *Reports*.
- 2. Click *Custom Reports*.
- 3. Click *Manage/Run Custom Reports*.
- 4. Select a report.
- 5. Click *Manage/Run*.
- 6. Click *Run Report*.
- 7. Click Save to *My Reports*.
- 8. Enter the *My Report Name*.
- 9. Click *Save*.

Note: Check All Users if the report should be shared across the provider.

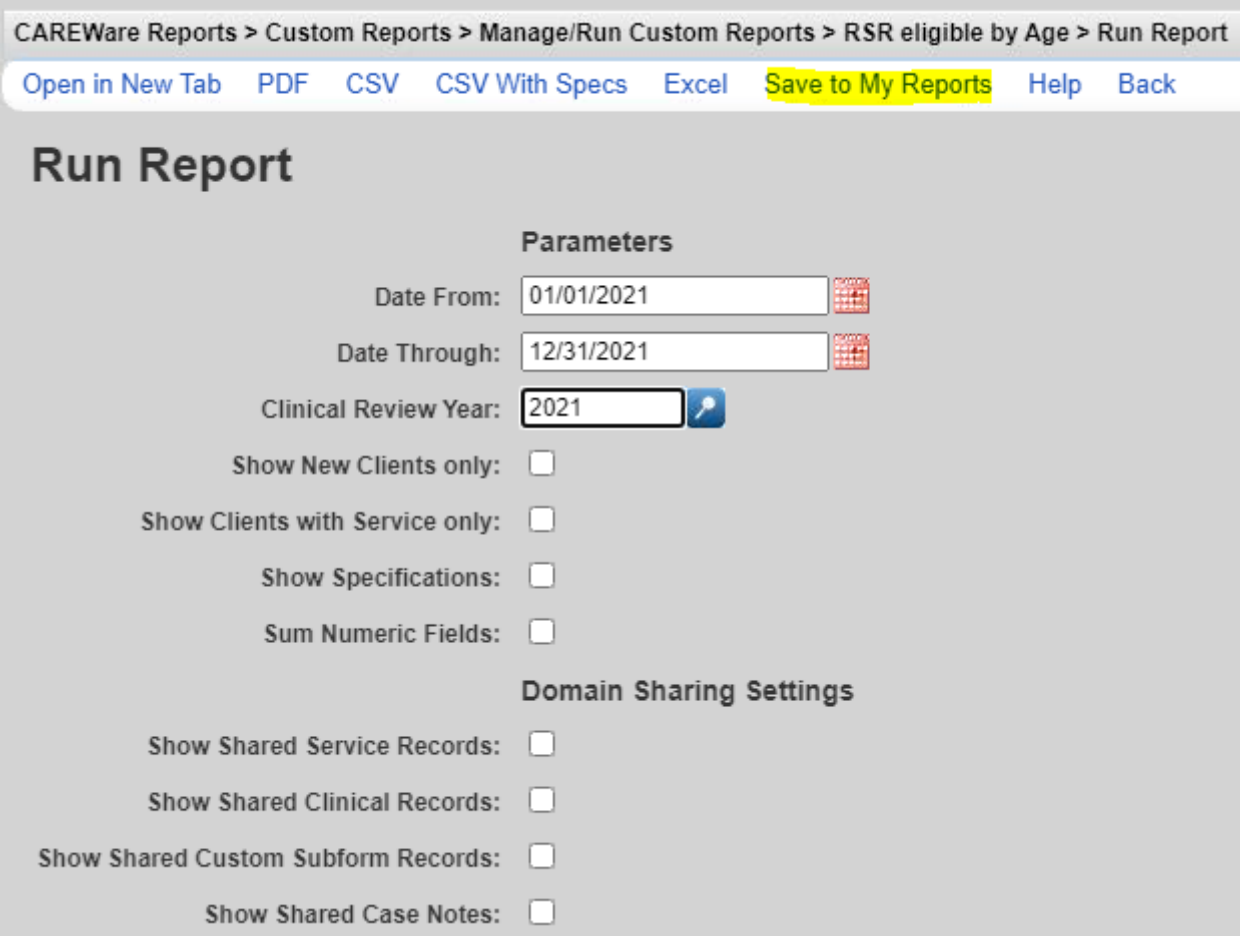

Follow these instructions to save financial reports under My Reports:

- 1. Click *Reports*.
- 2. Click *Financial Reports*.
- 3. Complete all settings for the financial report.
- 4. Enter the *My Report Name*.
- 5. Click *Save*.

Note: Check All Users if the report should be shared across the provider.

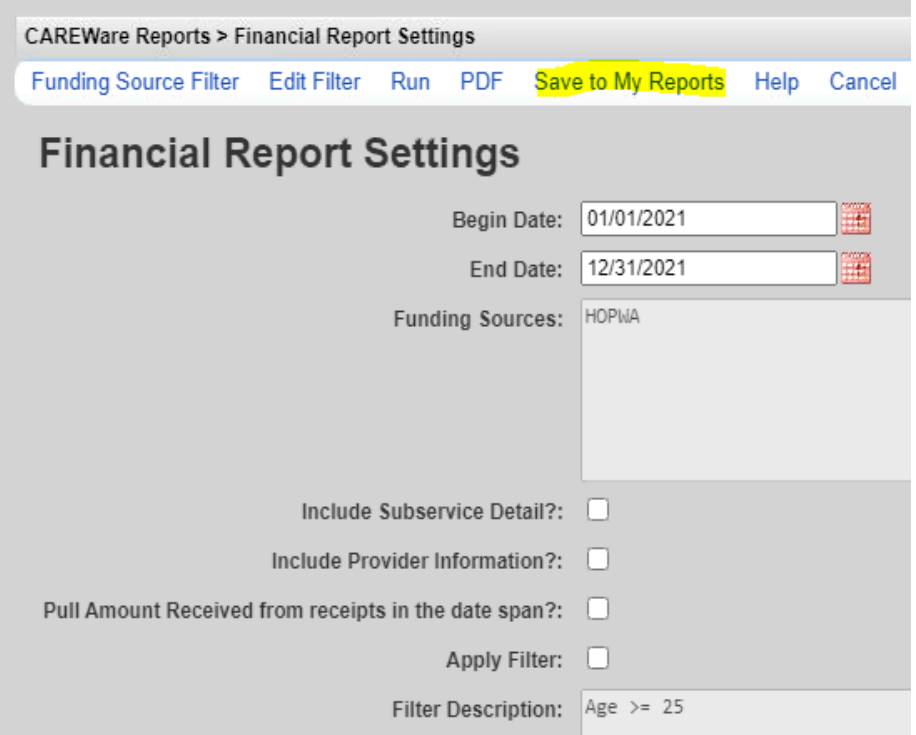

Follow these instructions to save performance measures under My Reports:

- 1. Click *Reports*.
- 2. Click *Performance Measures*.
- 3. Click *Run Performance Measures*.
- 4. Select the performance measures to be included.
- 5. Click *Evaluate Selected*.
- 6. Click *Save to My Reports*.
- 7. Enter the *My Report Name*.
- 8. Click *Save*.

Note: Check All Users if the report should be shared across the provider.

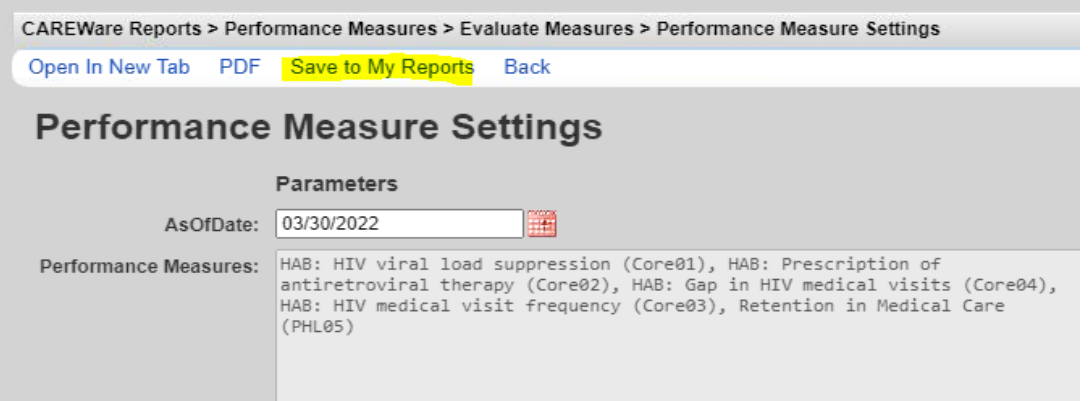

Once the reports are saved, they are listed under My Reports where they can be run.

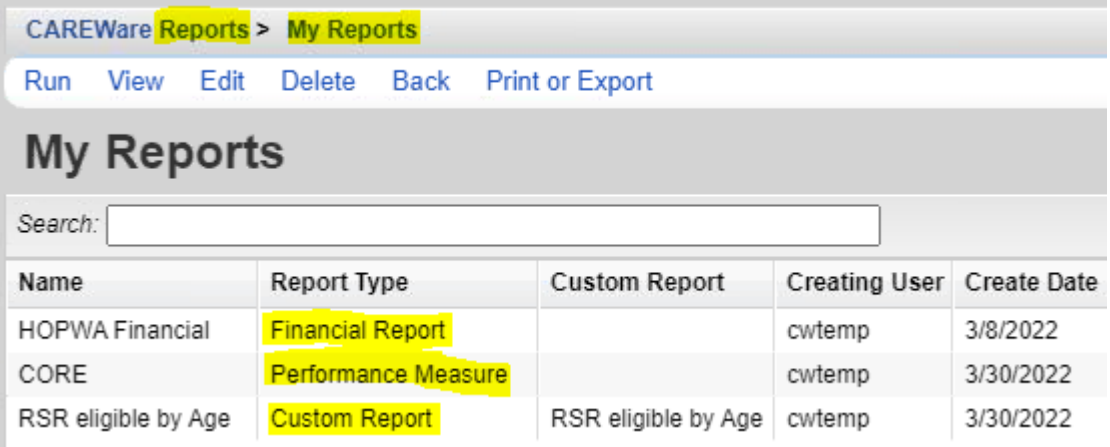

Follow these instructions to run a report from My Reports:

- 1. Click *Reports*.
- 2. Click *My Reports*.
- 3. Select a report from the list.
- 4. Click *Run*.

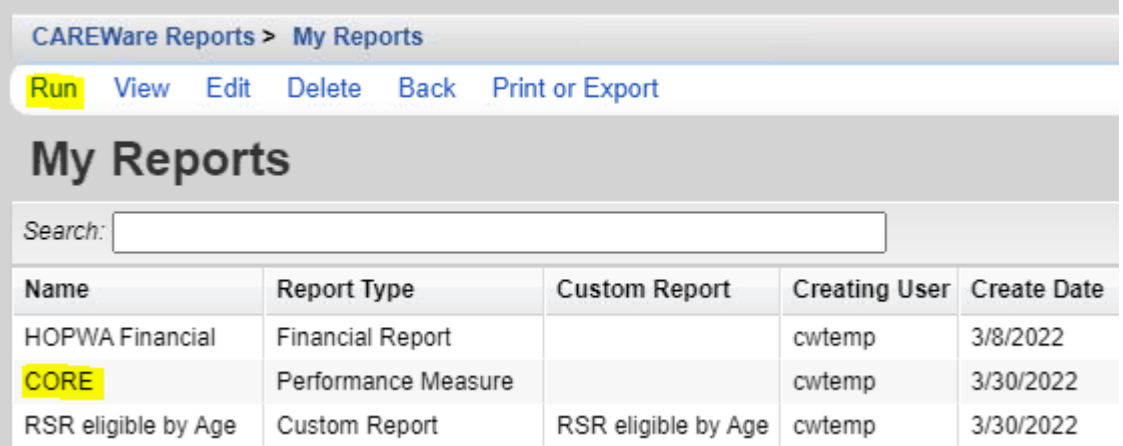

After clicking *Run*, the options that appear are based on the type of report selected. In this example, a performance measure report type was selected, so the *Performance Measure Settings* appear.

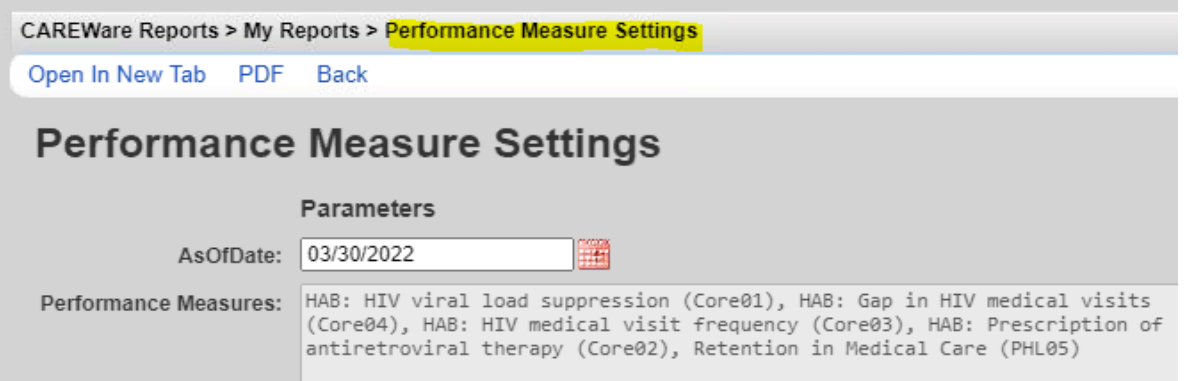

- 5. Select an *AsofDate*.
- 6. Click *Open in New Tab* or *PDF* to get the results.